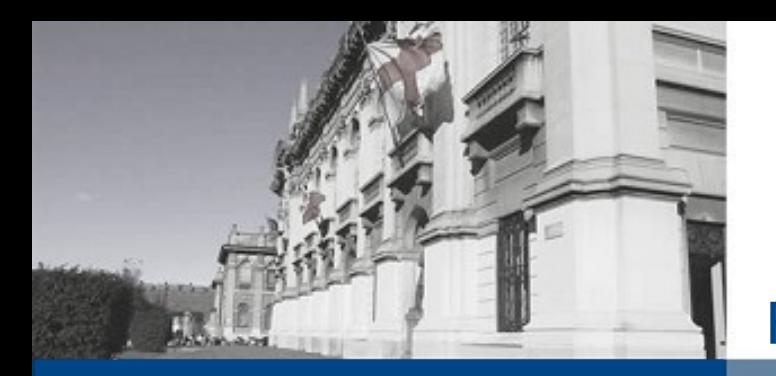

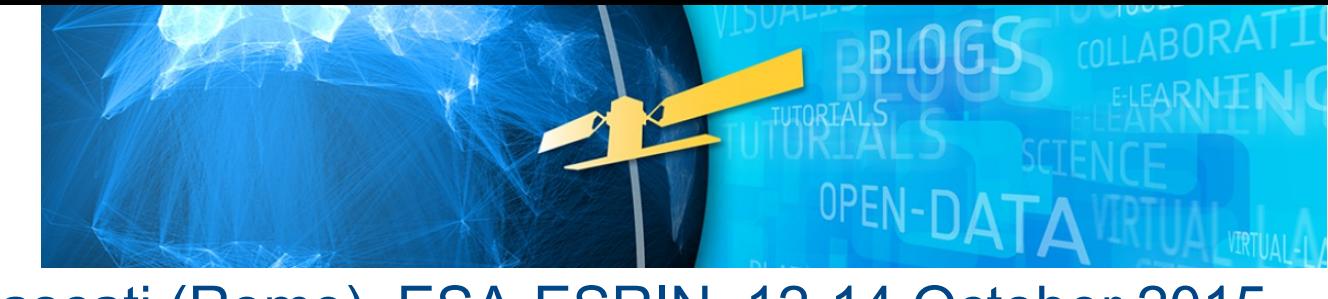

Frascati (Rome), ESA-ESRIN, 12-14 October 2015

 **POLITECNICO DI MILANO GEOlab - COMO Campus** 

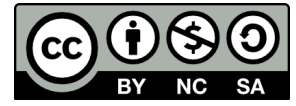

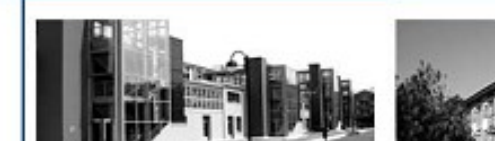

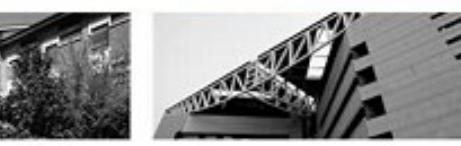

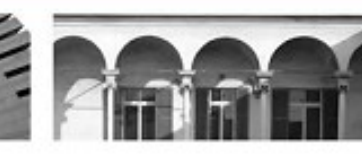

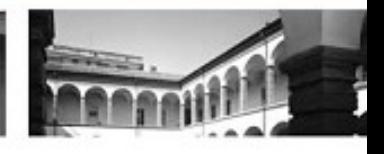

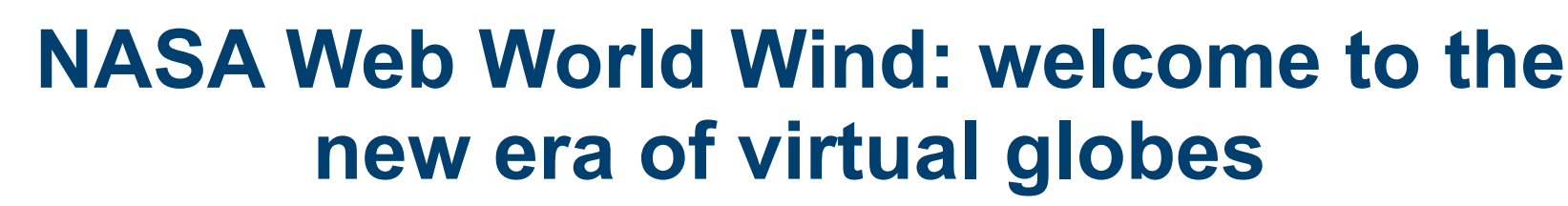

Maria Antonia Brovelli<sup>(1)</sup>, Dave Collins<sup>(2)</sup>, Tom Gaskin<sup>(2),</sup> Patrick Hogan<sup>(2)</sup> and Giorgio Zamboni<sup>(1)</sup>

(1) Politecnico di Milano, DICA – GEO Laboratory at Como Campus (2) NASA World Wind

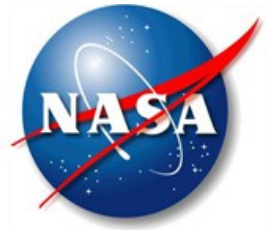

# **Participatory sensing applications <sup>2</sup>**

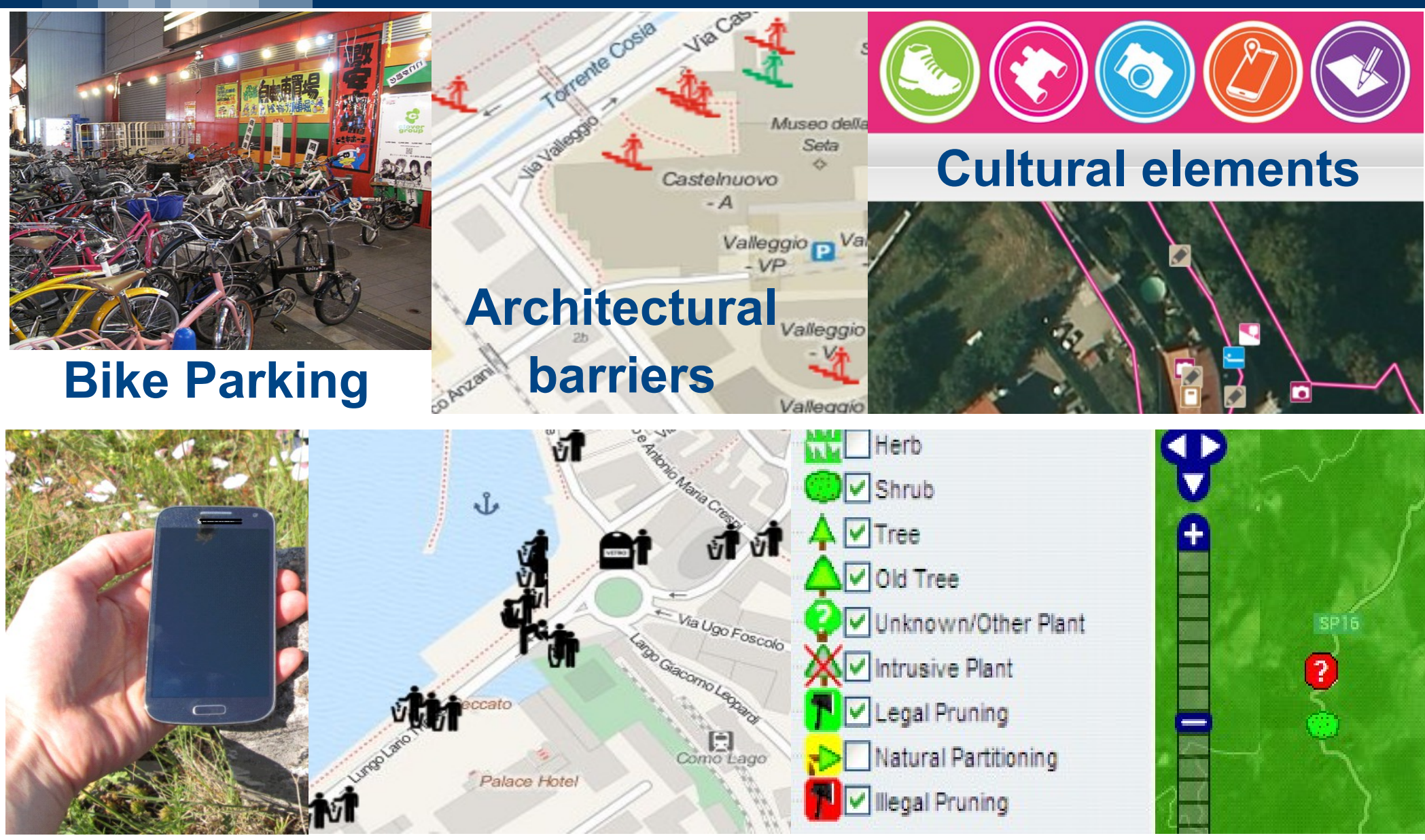

### **Street furniture Biodiversity**

# **Participatory sensing FOSS 2D architecture** 3

**SERVER** 

**CLIENT** 

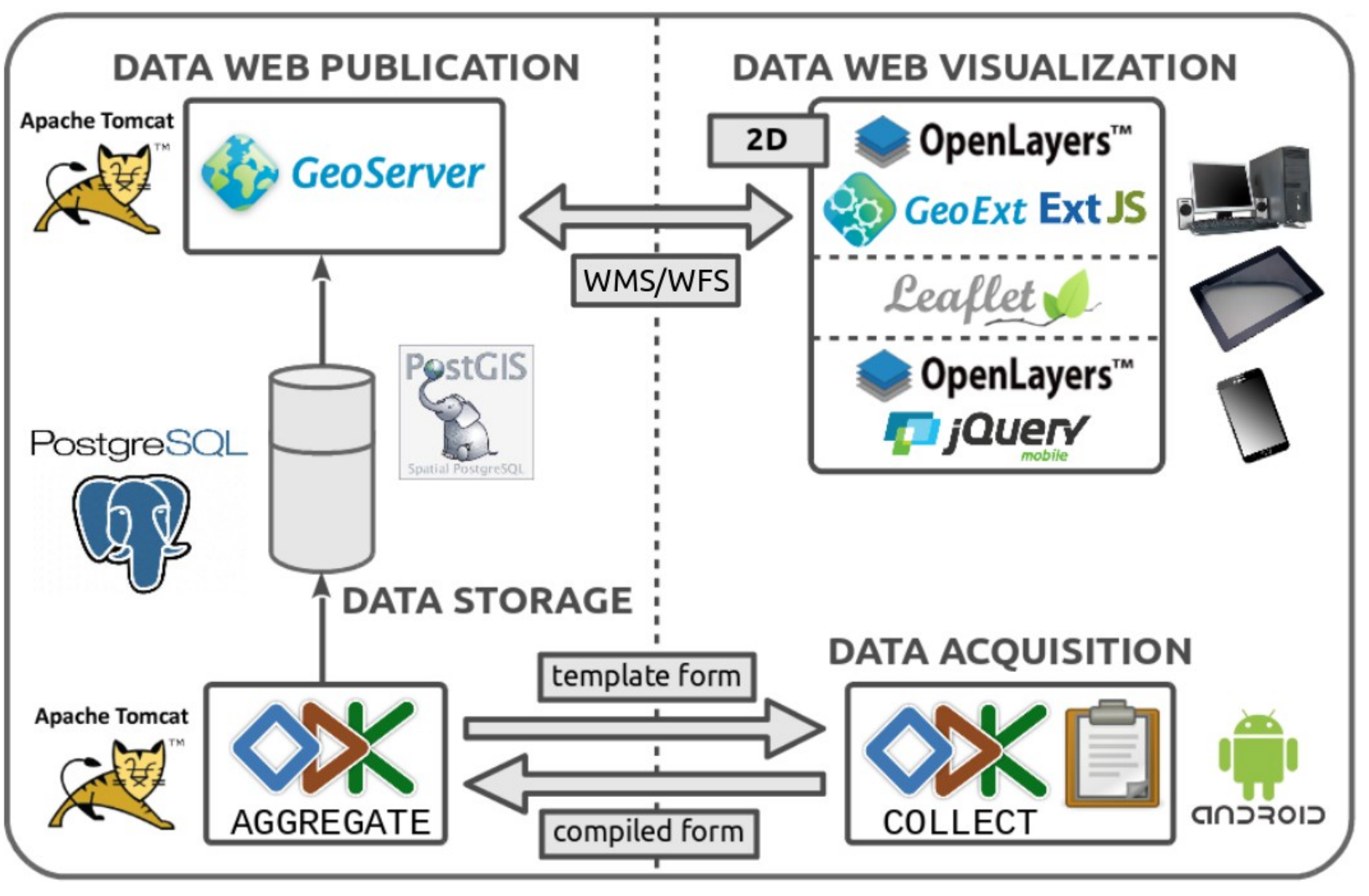

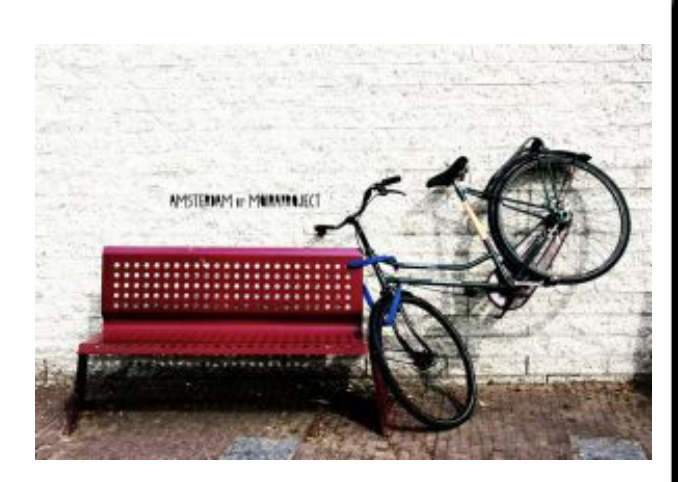

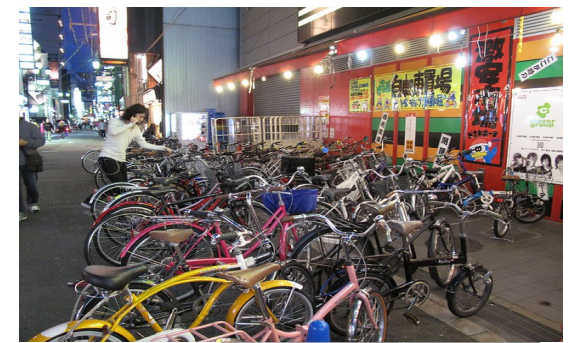

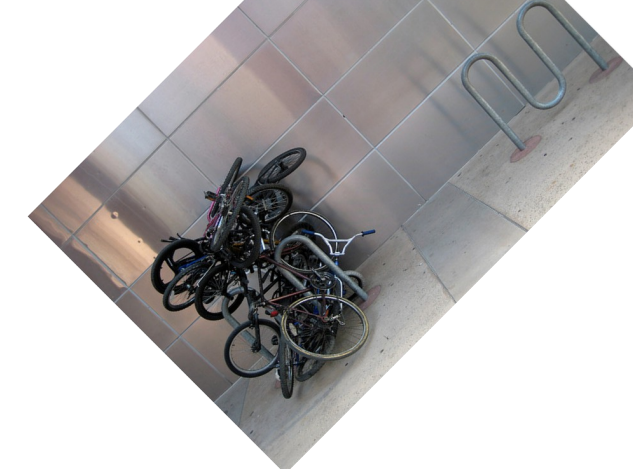

 $\blacksquare$   $\blacksquare$   $\stackrel{\bullet}{\Box}$   $\blacksquare$   $\stackrel{\bullet}{\Box}$   $\blacktriangleright$   $\blacksquare$  8  $121:32$ l ODK Collect > Osaka...  $\mathbf{M}$ 

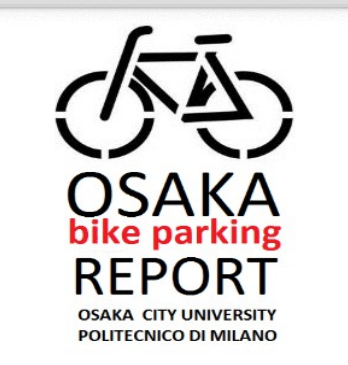

You are at the start of Osaka Bike **Parking Report. Swipe the screen** as shown below to go backward and forward.

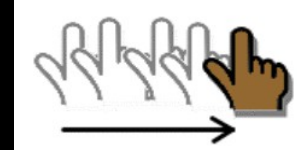

forward to

next

prompt

backward to previous prompt

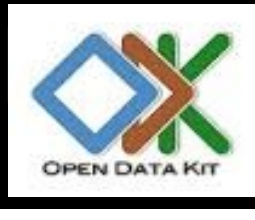

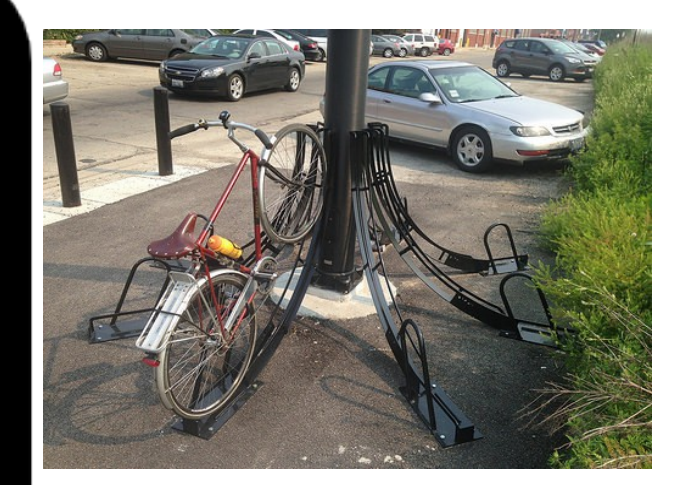

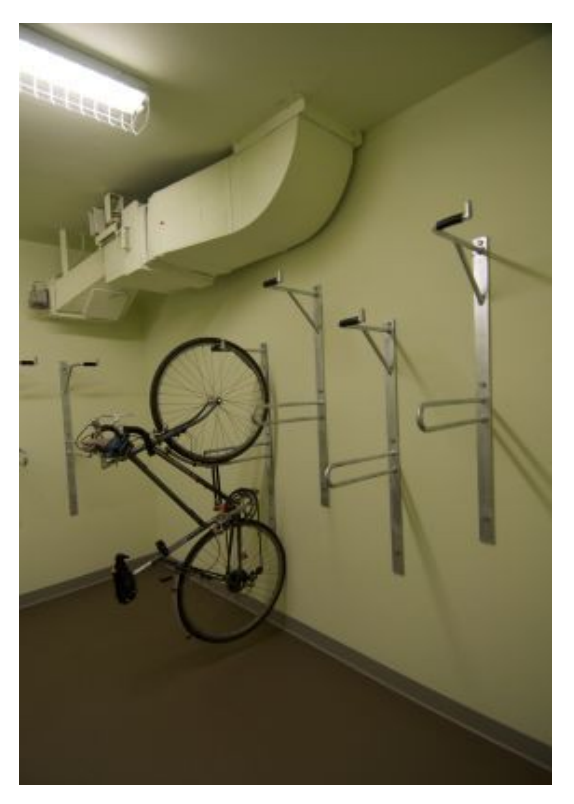

#### 4 <http://geomobile.como.polimi.it/Osaka/>

## **Participatory sensing: FOSS4G ND social platform**

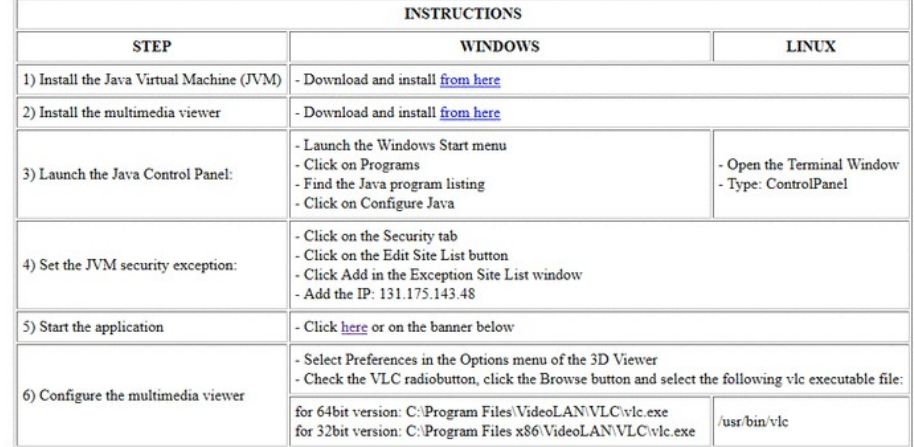

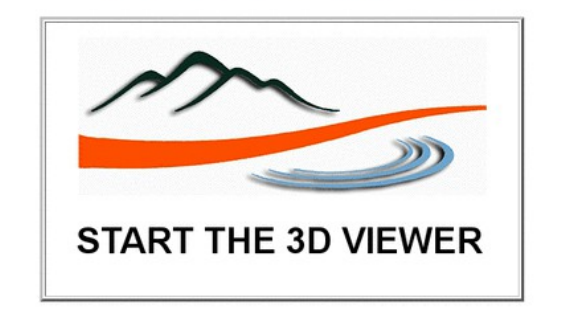

**<http://viaregina2.como.polimi.it/Osaka/> <http://geomobile.como.polimi.it/policrowd2.0/>**

**[http://viaregina3.como.polimi.it/ViaRegina/instructions\\_3D\\_EN.html](http://viaregina3.como.polimi.it/ViaRegina/instructions_3D_EN.html)**

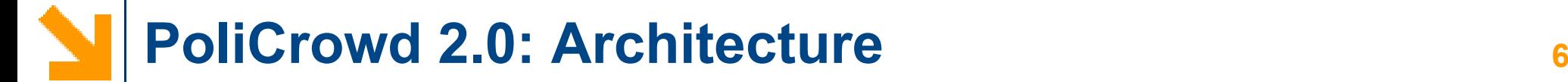

#### **POLICROWD 2.0 CLIENT POLICROWD 2.0 SERVER** Management of: accounts (authentications, It allows to interact with the data authorizations), projects, mutimedia contents**MOBILE CLIENT** uploaded by the users It allows to collect the Application geo-data on the field Server **PGIS GlassFish CLIENT MOBILE JWS Application** PostgreSQL **PGIS Restful SERVER** API CIOFCOD **NASA** World Wind (CORE ENGINE) **COLLECT** WMS Servers  $\lambda$   $\lambda$  ODK Servers **OGC** COMPLIANT OPEN DATA KIT

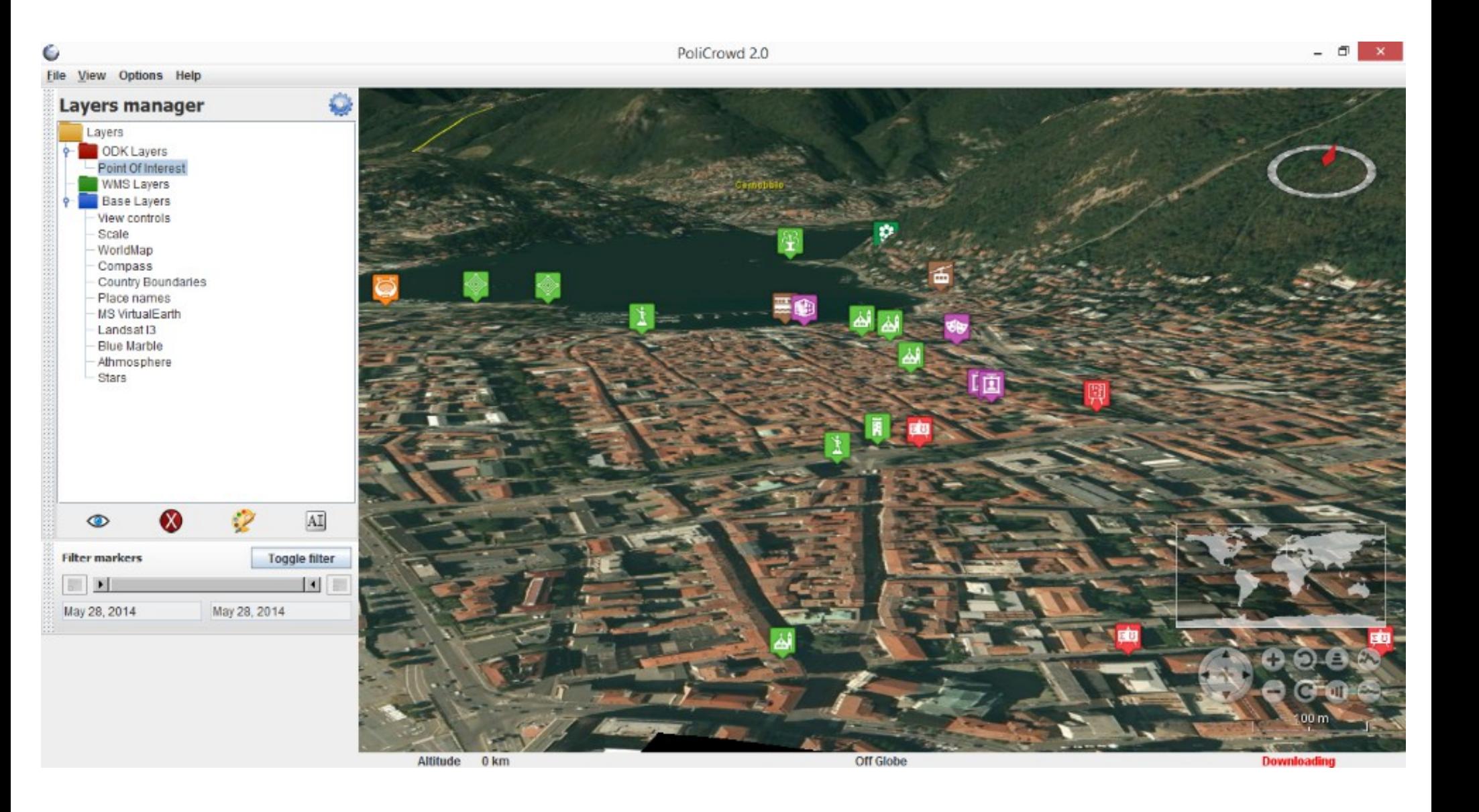

### **PoliCrowd 2.0: POIs information <sup>8</sup>**

- Clickable POIs placemarks
- Visualization of the ODK Collect-reported information (including picture)

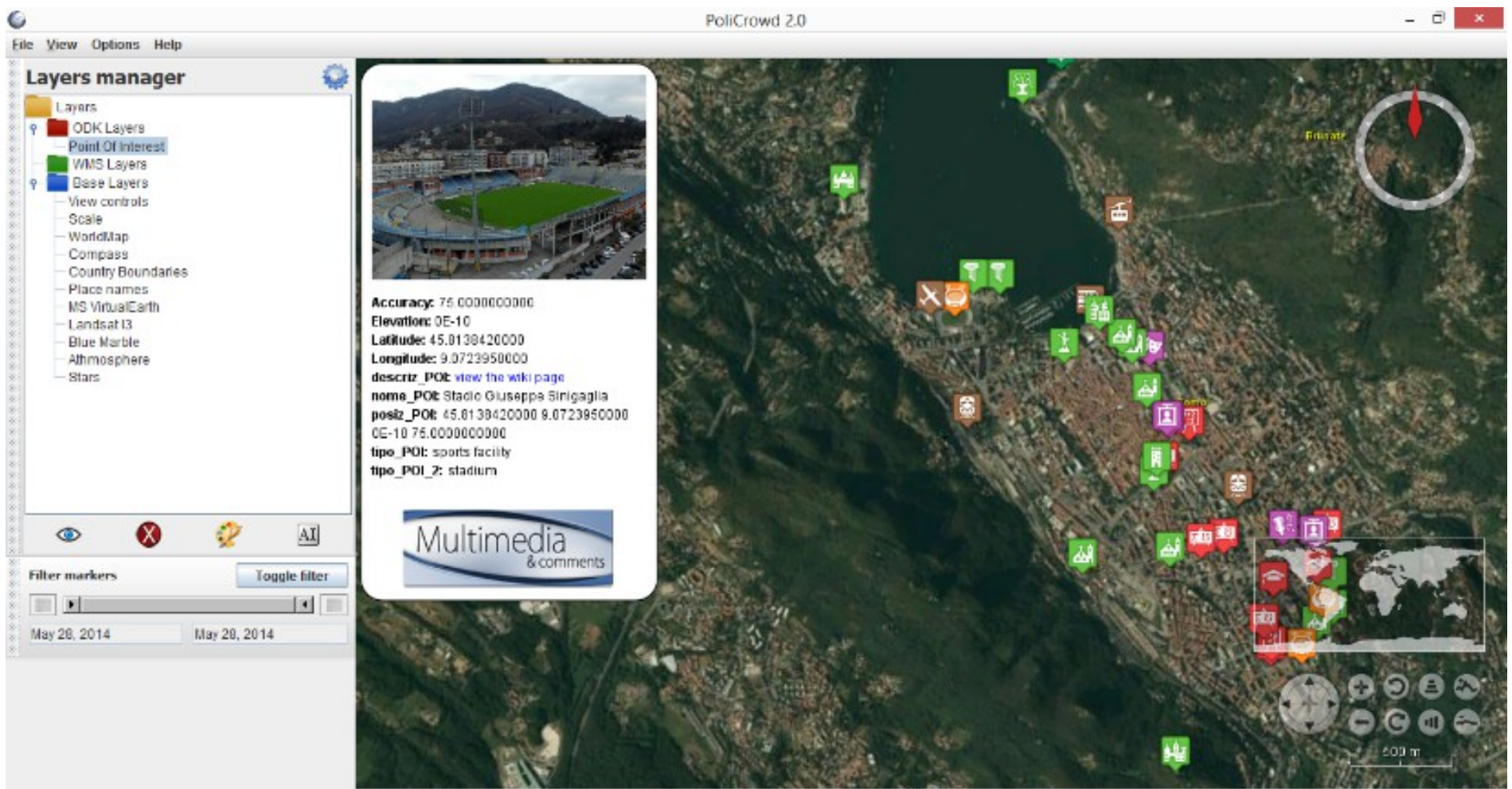

Altitude 7 km

Off Globe

- ODK layers are fully customizable, thanks to a suitable layer management interface
- Users select the fields they want to display for each layer of a given project, and personalize marker icons by picking them from a default collection or providing them manually
- Styles are also shareable, so that users can take advantage of the already available icons provided by other users in their own projects

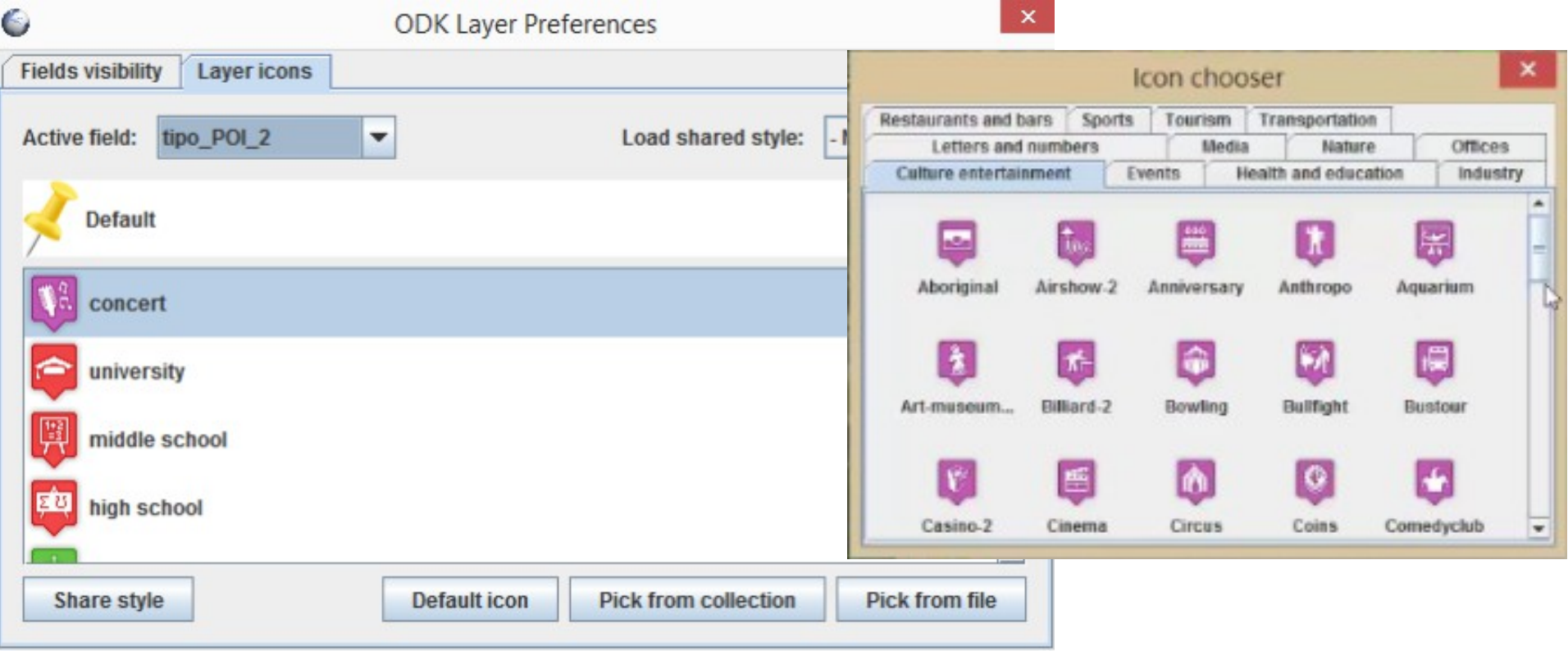

### **PoliCrowd 2.0: Collaborative POIs information**

Every marker is open to collaborative contribution: everyone can add his POIrelated textual (comments) and multimedia contents (images, audios and videos)

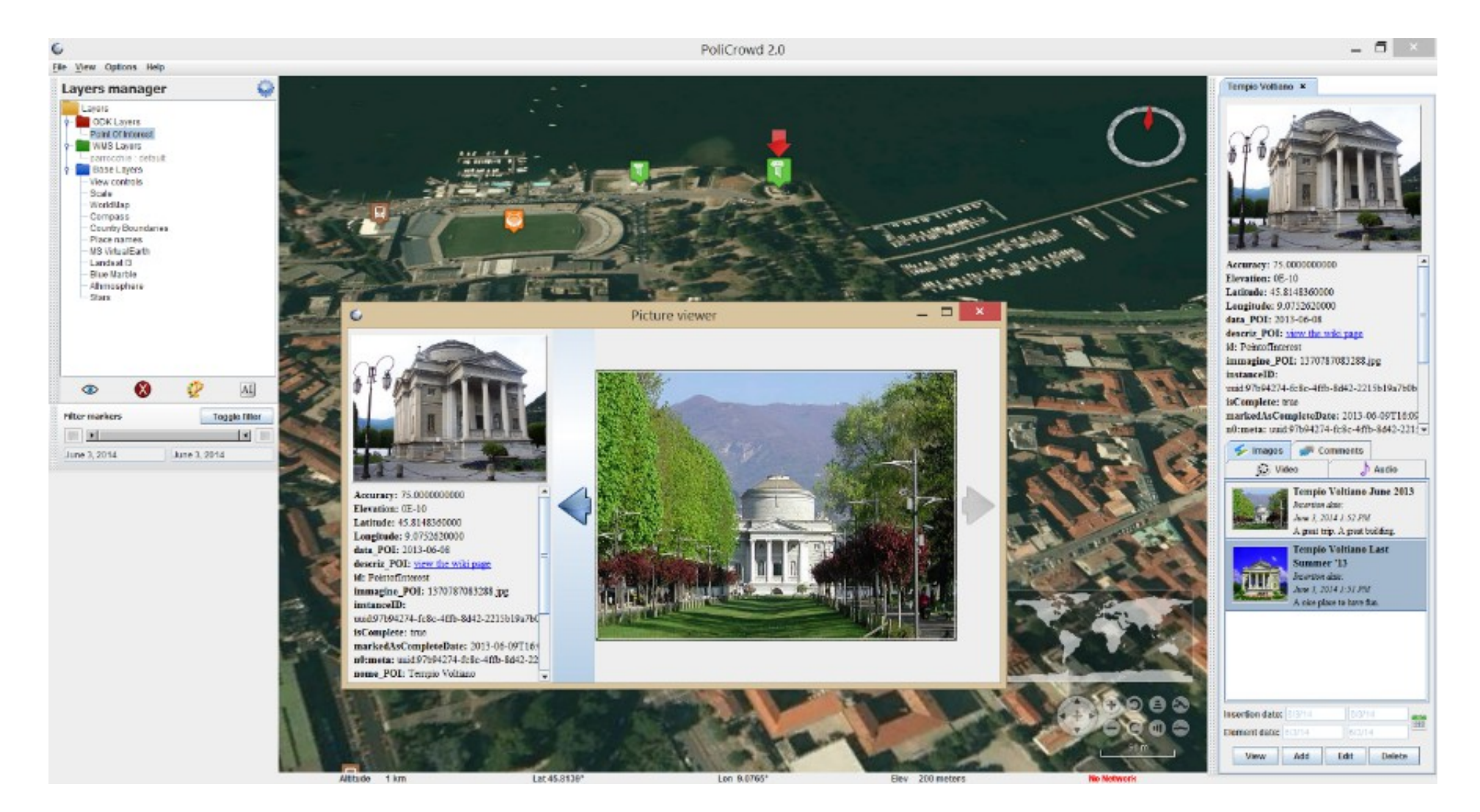

### **PoliCrowd 2.0: The 4th dimension (time) <sup>11</sup>**

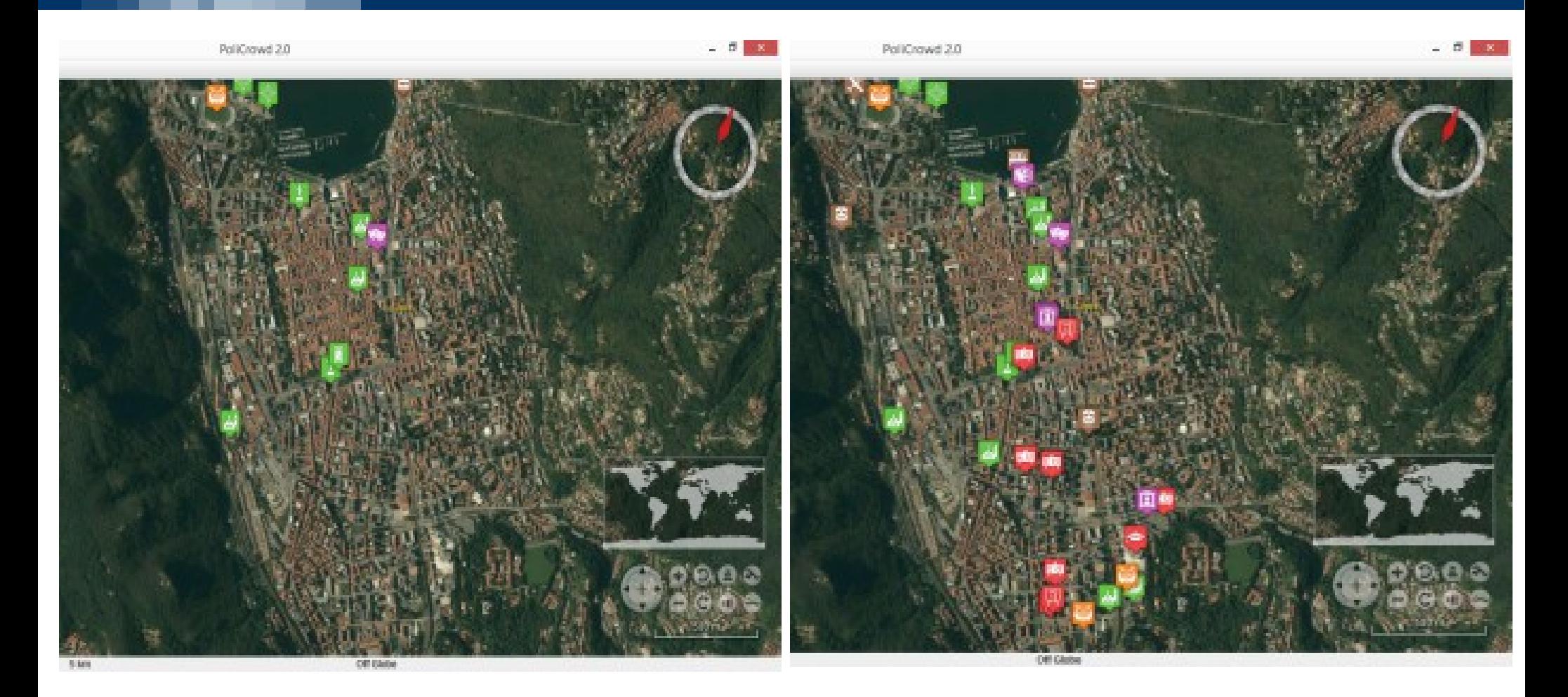

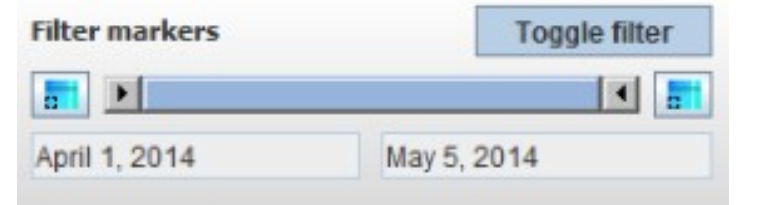

### **Geocrowdsourced data viewer**

- $\vee$  Received SMS: a Call Detail Record (CDR) is generated each time a user receives an SMS
- $\vee$  Sent SMS: a CDR is generated each time a user sends an SMS
- $\vee$  Incoming Calls: a CDR is generated each time a user receives a call
- $\vee$  Outgoing Calls: CDR is generated each time a user issues a call
- $\vee$  Internet: a CDR is generate each time
	- a user starts an internet connection
	- a user ends an internet connection
	- during the same connection one of the following limits is reached:
		- 15 minutes from the last generated CDR
		- 5 MB from the last generated CDR
- $\vee$  Geolocalized Tweets (Anonymized twitter users)

# **Geo Big Data: Milano GRID**

- Two months of data, with a temporal step of 10 minutes
- Grid of 100 x 100 cells with size  $= 235$  m x 235 m

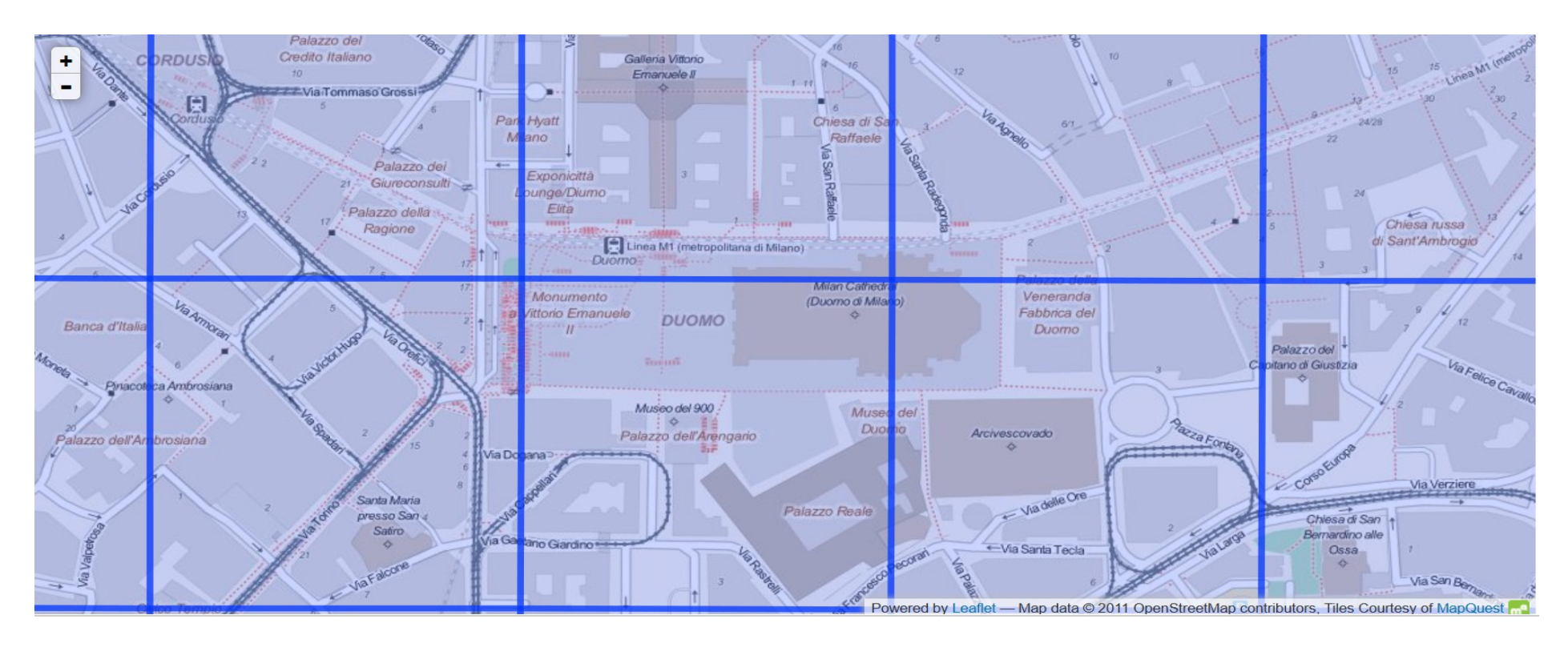

### <https://dandelion.eu/datamine/open-big-data/>

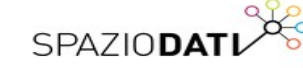

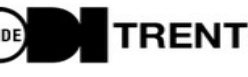

WODE TRENTO

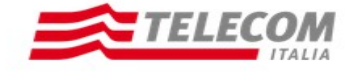

# **Geo Big Data: Milano GRID**

### **BigData to netCDF**

### Create netCDF file selecting dates and Output data

#### Choice one

Select start and end dates to create the netcdf

Eventually you can select all the days inside start and end or single days in the week.

#### **Start date**

2013-11-08

#### **End date**

2013-11-10

#### **Week day**

Subsequent days

### <http://landcover.como.polimi.it/BigNetCDF/>

#### POLITECNICO DI MILANO

 $\checkmark$ 

### **Geo Big Data: Milano GRID**

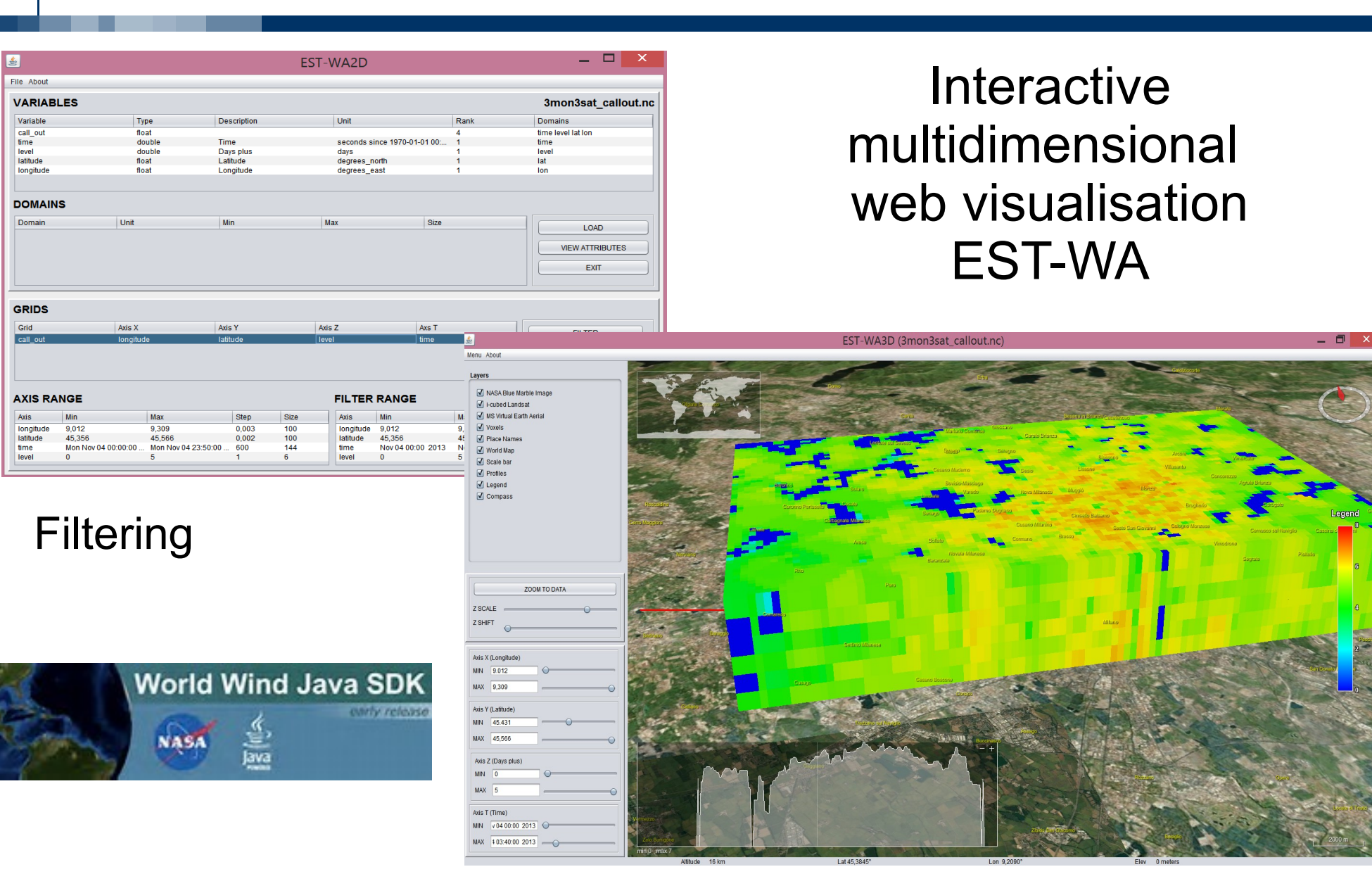

Web World Wind is a 3D virtual globe API for HTML5 and JavaScript.

It is a library and API rather than a stand-alone application. This enables it to be included in any web page or web application as a component.

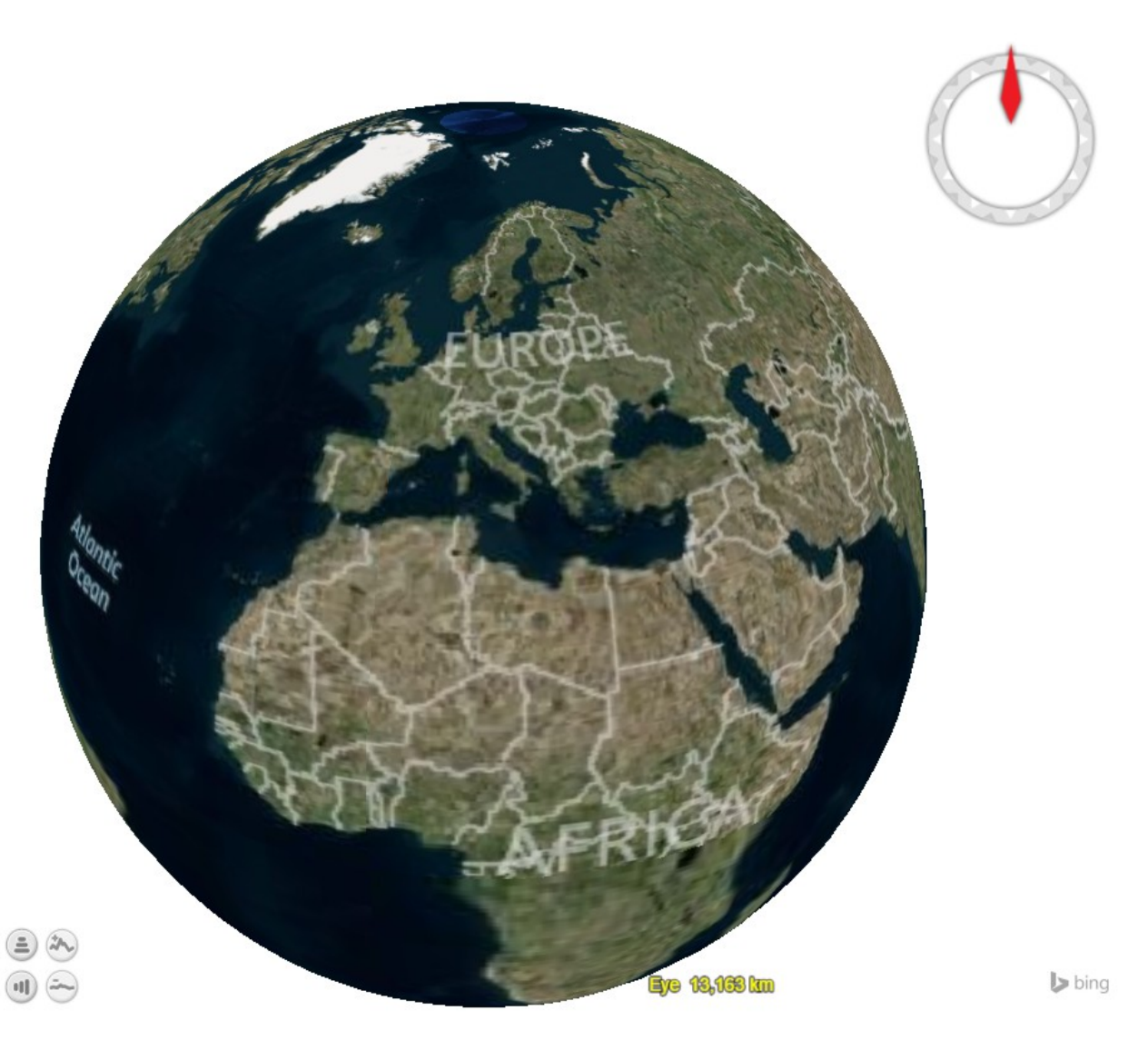

It has a WebGL internal core but provides a javascript interface to operate with it

WWW is open source and available to download on github:

https://github.com/NASAWorldWind/WebWorldWind

where also is possible to try different examples.

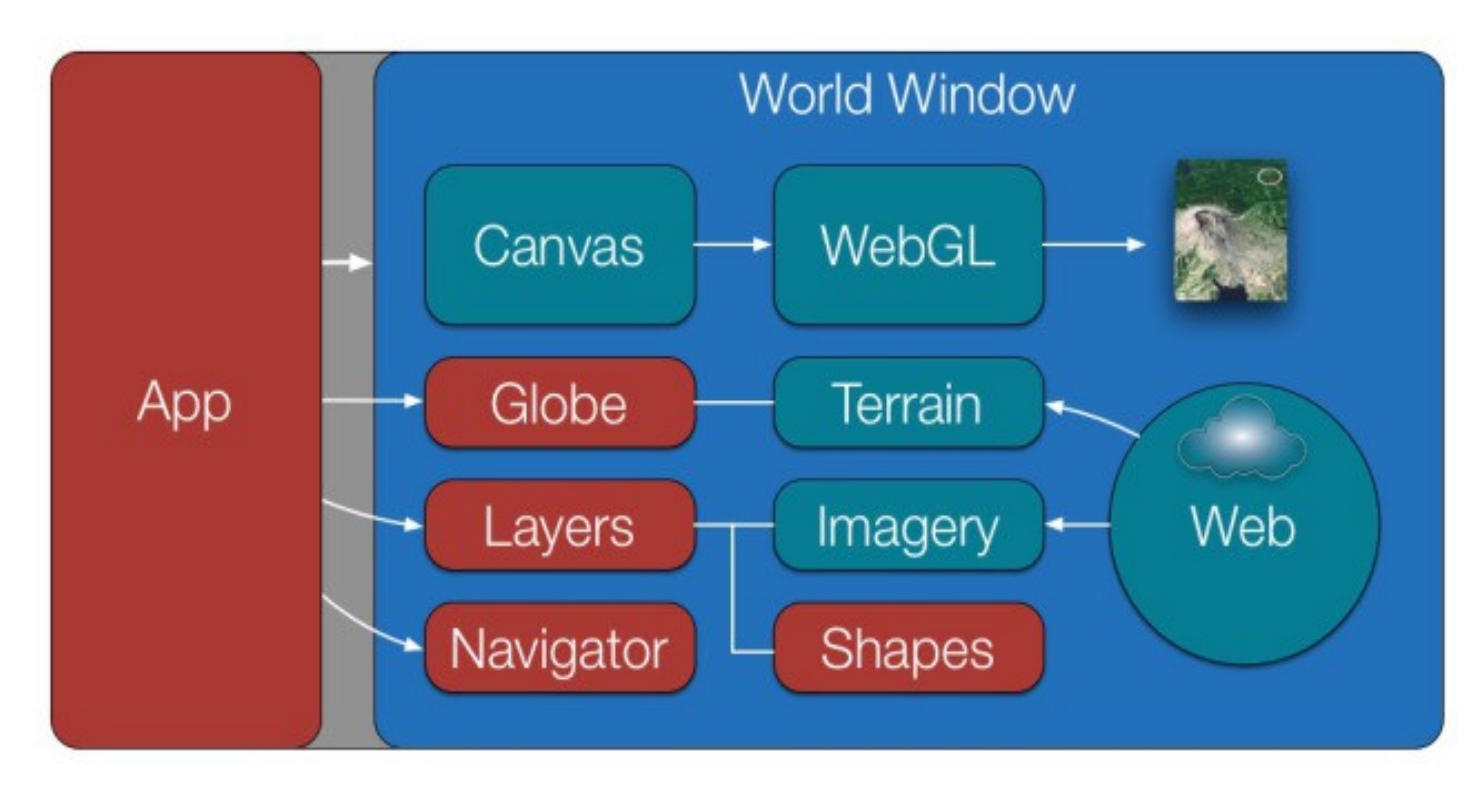

red objects

=

the parts accessible from the APIs

# **How does it work?**

- **High-resolution terrain** and imagery, retrieved from remote servers
- Layers: they contain all the information displayed in the World Window. All imagery, shapes and decorations such as the compass are defined in layers.
- Supports REST, WMS and Bing
- Display multiple globes and maps on the same page

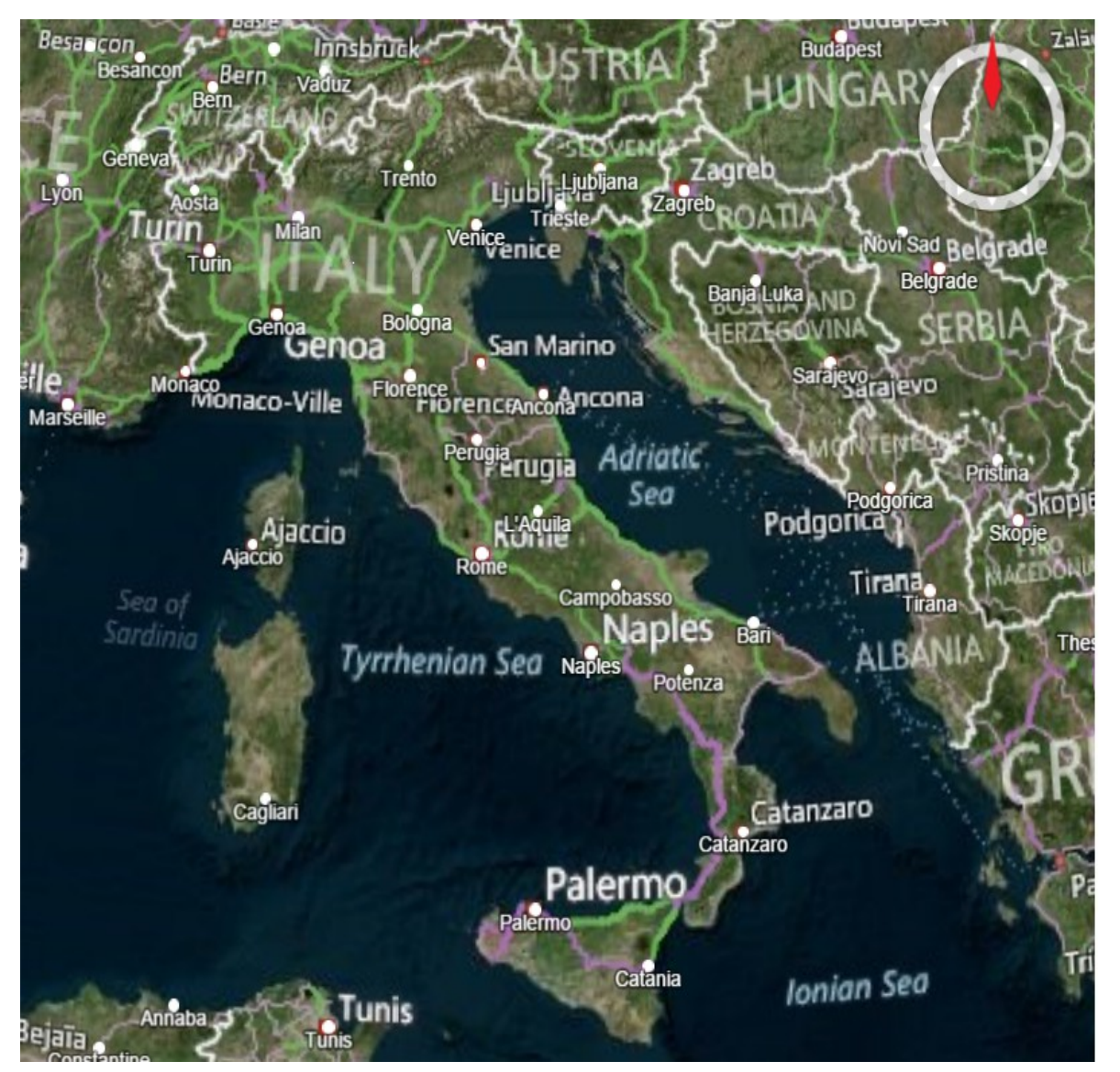

### **NASA World Wind Europa Challenge 2015: winners <sup>19</sup>**

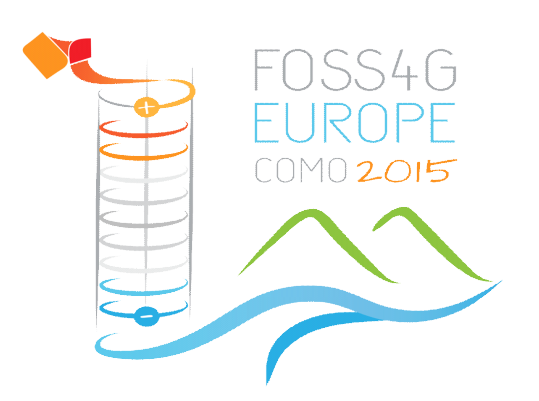

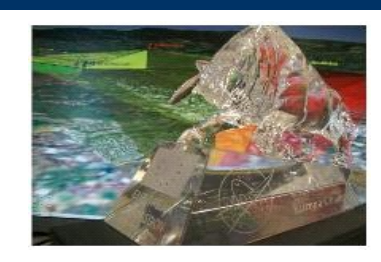

### [http://eurochallenge.como.polimi.it](http://eurochallenge.como.polimi.it/)

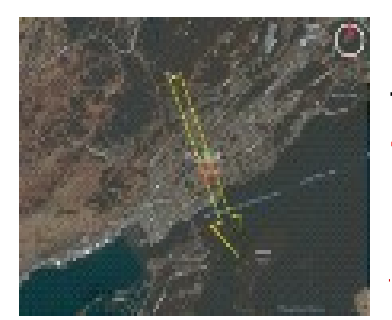

**Global Earthquake**  Global earthquake **Forecast System**  forecast system Trillium Learning & kodiak Toland<br>Korough Dietrict Trillium Learning & Kodiak Island Borough District

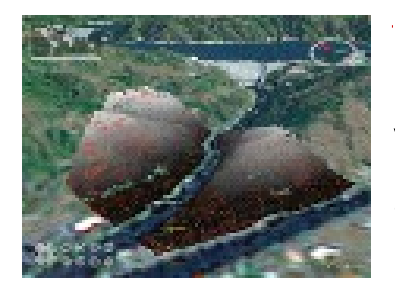

LiDAR data visualisation and analysis University of Kansas

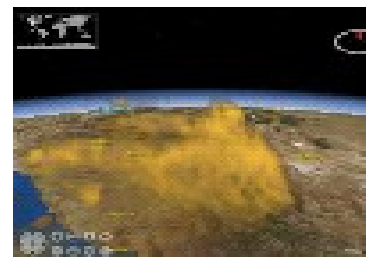

GeoSim cloud-based 5D visualisation University of Denver

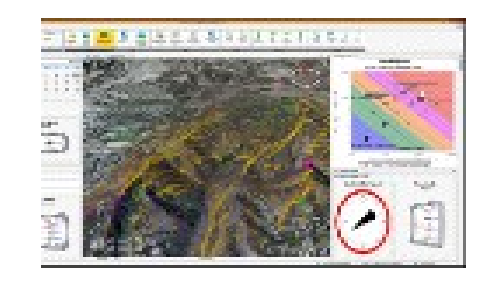

Wildfire management tool **EMXSYS** 

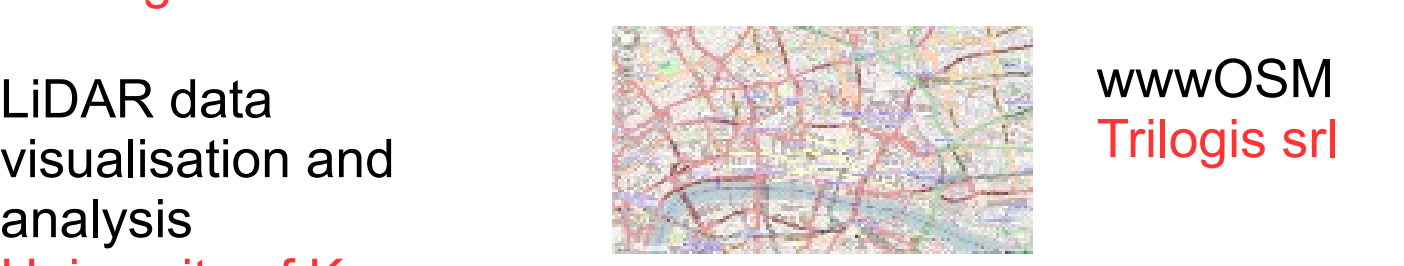

**WUDIVI**<br>Line **OpenStreet Map** wwwOSM Trilogis srl

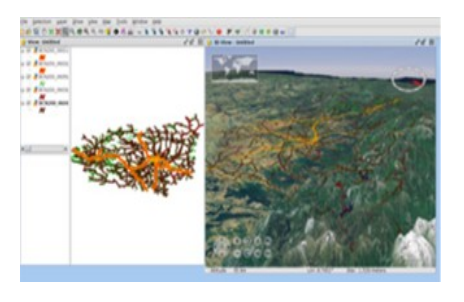

gvSIG 3D gvSIG Association

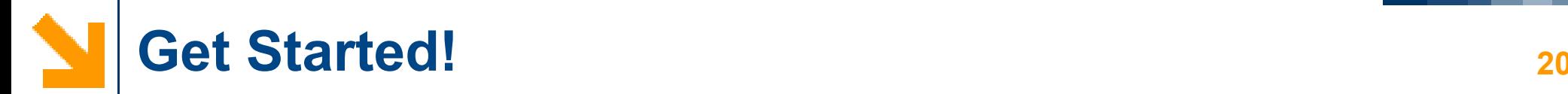

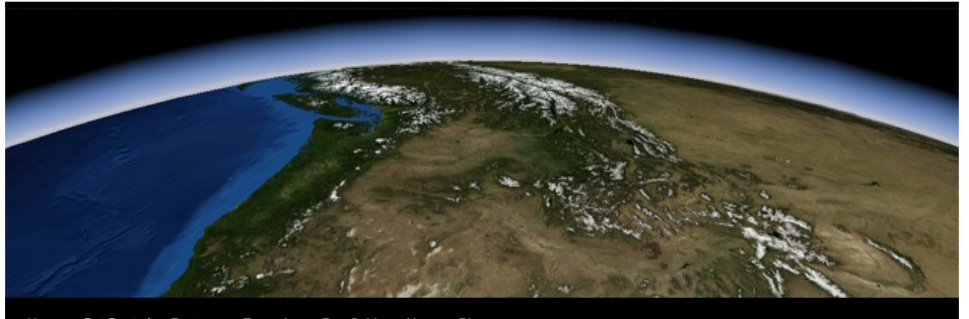

Get Started Features Examples Dev Guide About Blog

#### **Get Started**

It's very easy to get started using Web World Wind. There's nothing to download. You simply include a short script in an HTML page, as in this example:

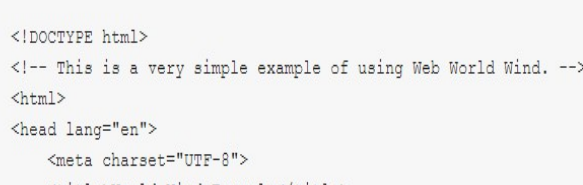

<title>World Wind Example</title>

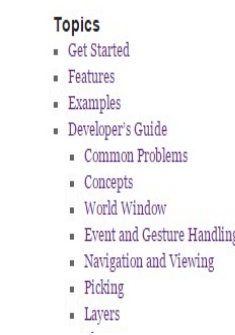

Search

 $14<sup>th</sup>$  October 2015, Scientific Communication and Visualisation Session(C1A) NASA World Wind, World Data Viewer

On the web world wind website a starting guide is available:

• <http://webworldwind.org/get-started/>

You can find a developer's guide, where there are some tutorials on how to use the basic functionalities of WWW:

• <http://webworldwind.org/developers-guide>